# **MANUAL**

## PUBLICA UN SITIO WEB A TRAVÉS DE UN HOSTING GRATUITO

## AUTOR

### Fabian Domínguez Sánchez

INGENIERO EN SISTEMAS COMPUTACIONALES

ÁREA DESARROLLO DE APLICACIONES WEB

PUBLICA SITIO WEB | DESARROLLA APLICACIONES WEB

## DESARROLLA APLICACIONES WEB

#### REQUERIMIENTOS PARA PUBLICAR TU SITIO WEB EN INTERNET

- 1.- Cuenta de correo electrónico (Gmail, Hotmail, yahoo, outlook).
- 2.- Sitio web organizado en una carpeta (documentos html,css, imágenes)

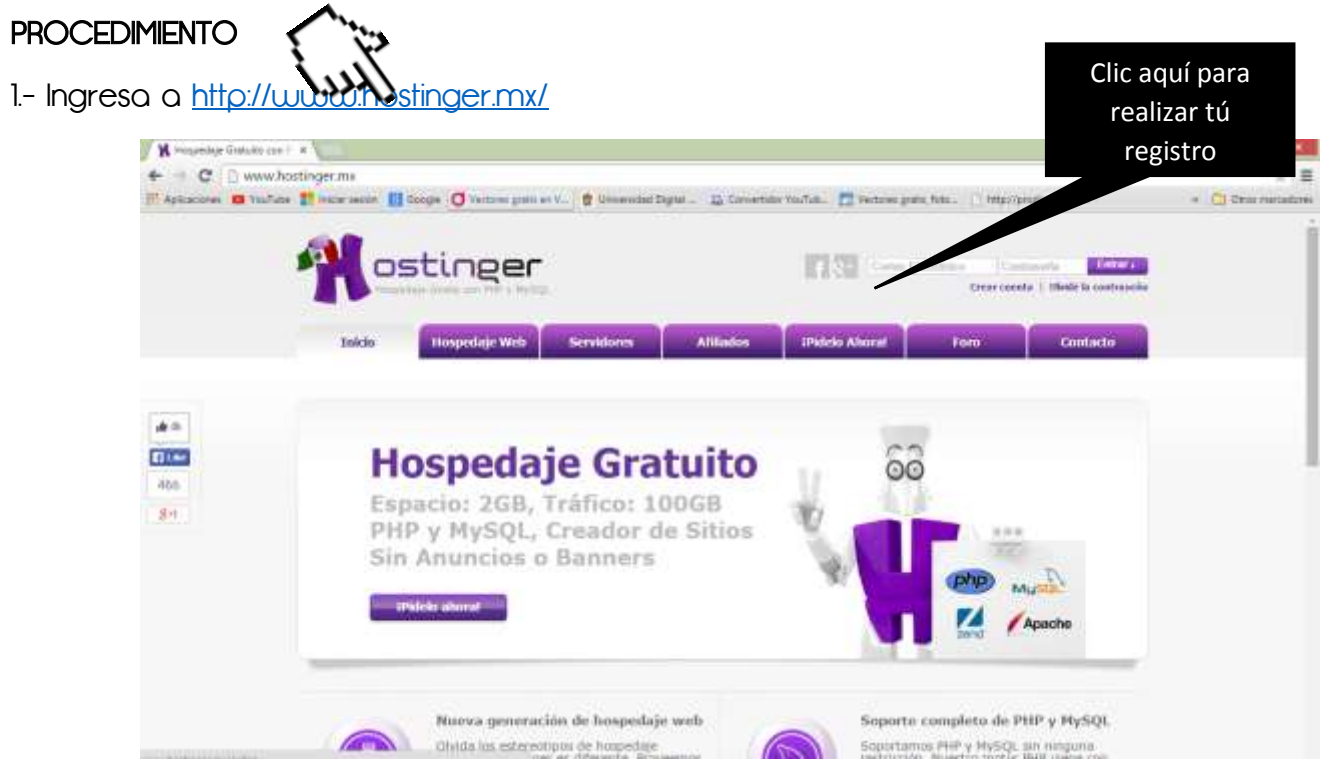

2.- Realiza tu registro utilizando tu cuenta de correo (Se encuentra en la parte inferior de la pantalla)

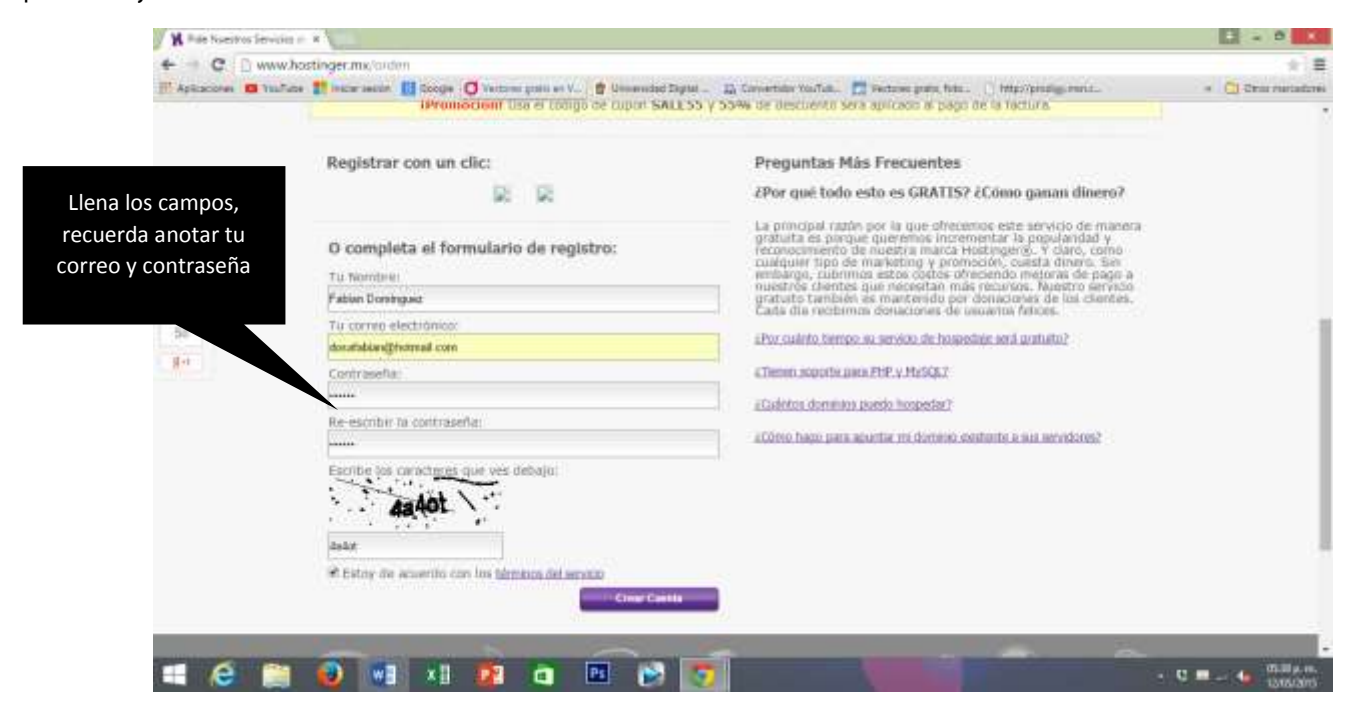

#### 3.- Abre tu correo electrónico para validar el registro,

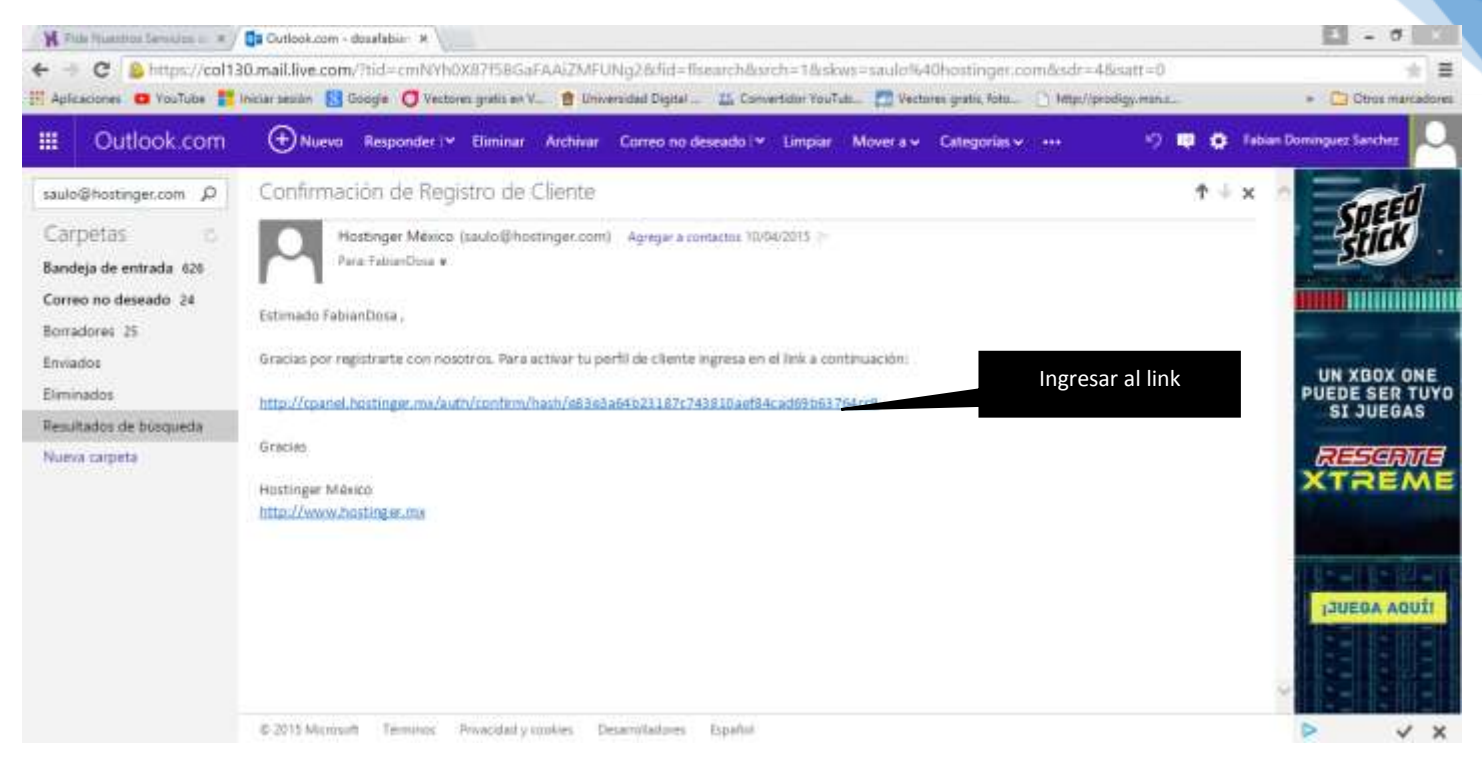

4.- aparecerá la siguiente ventana la cual notifica la aprobación de tu cuenta.

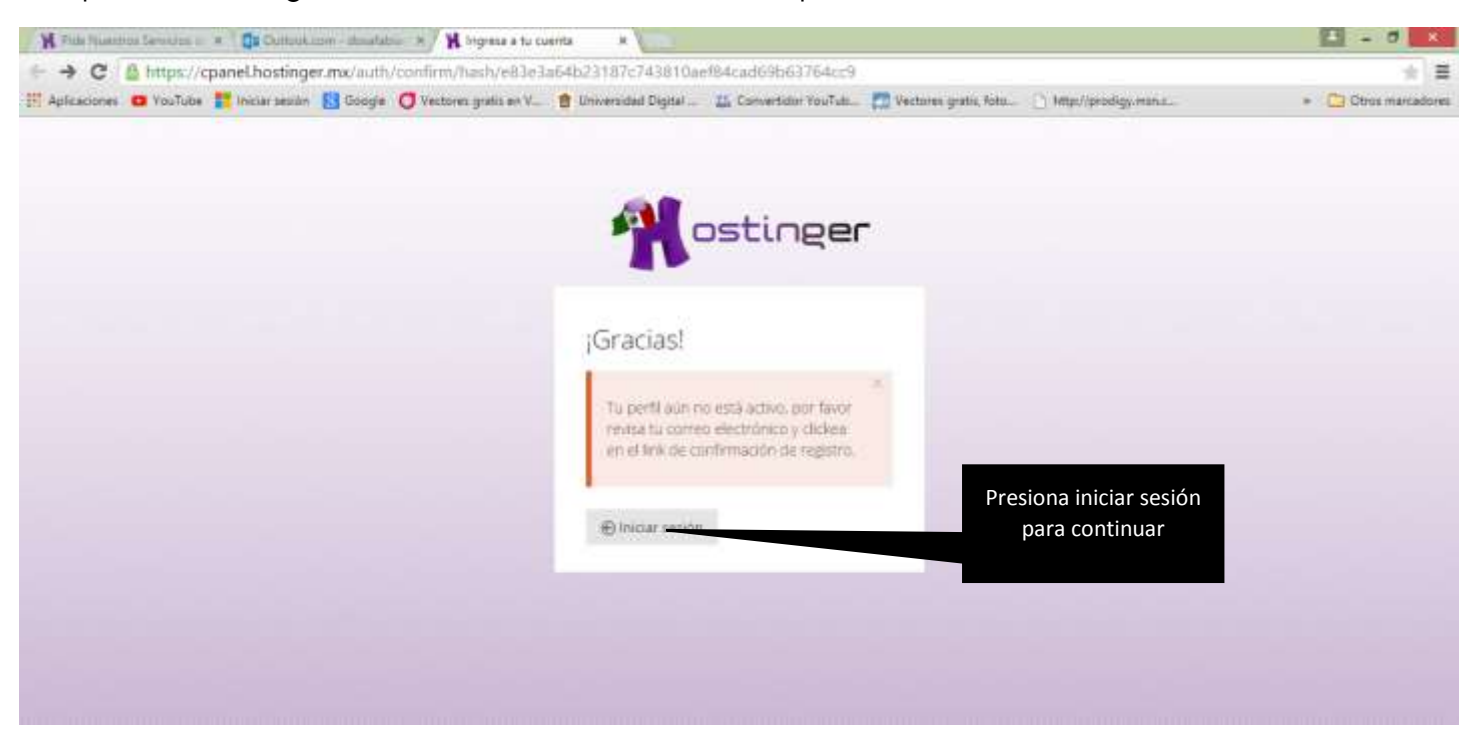

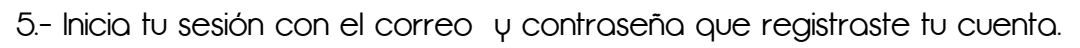

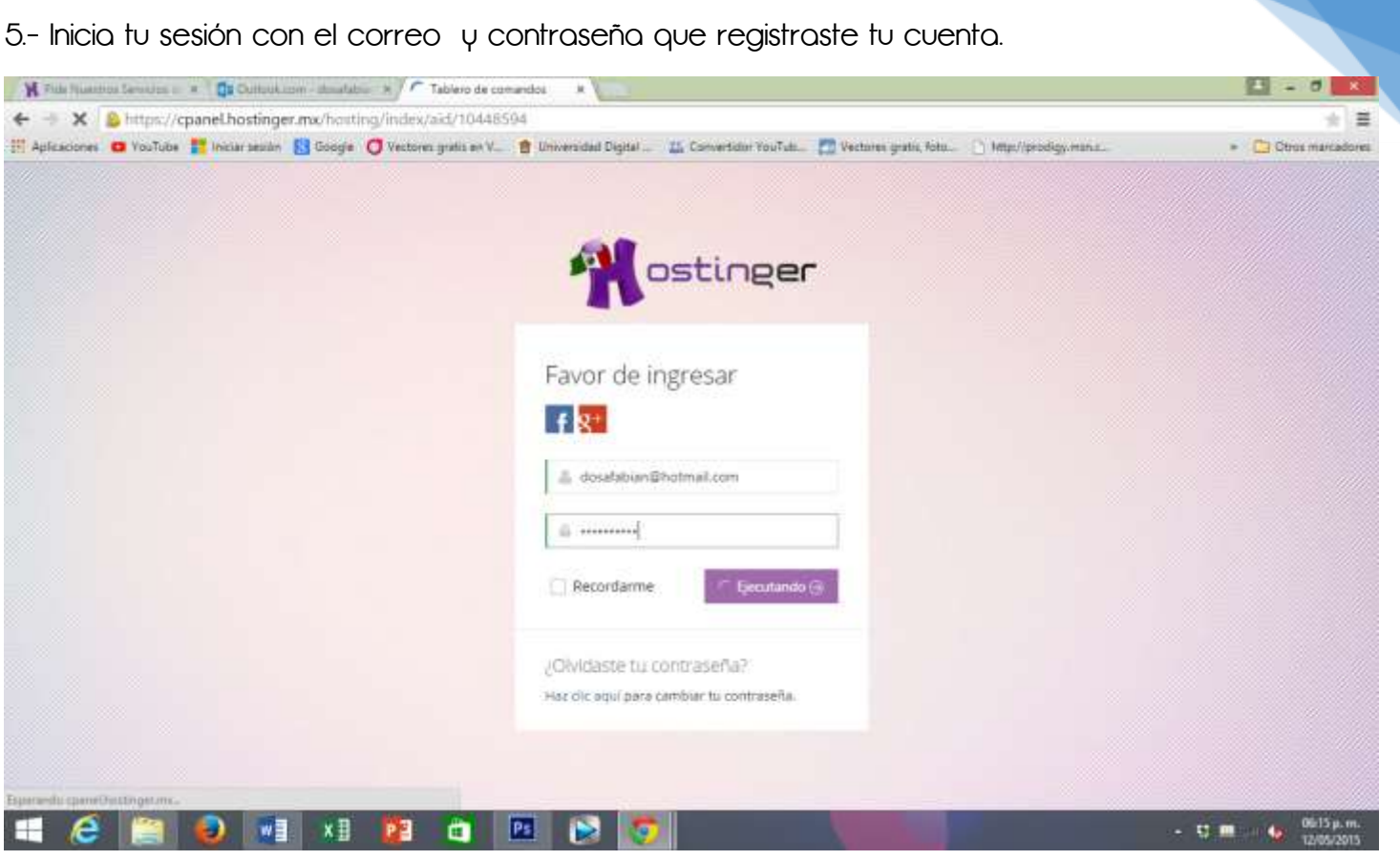

### 6.- LISTO !!! Tu cuenta ya está creada.

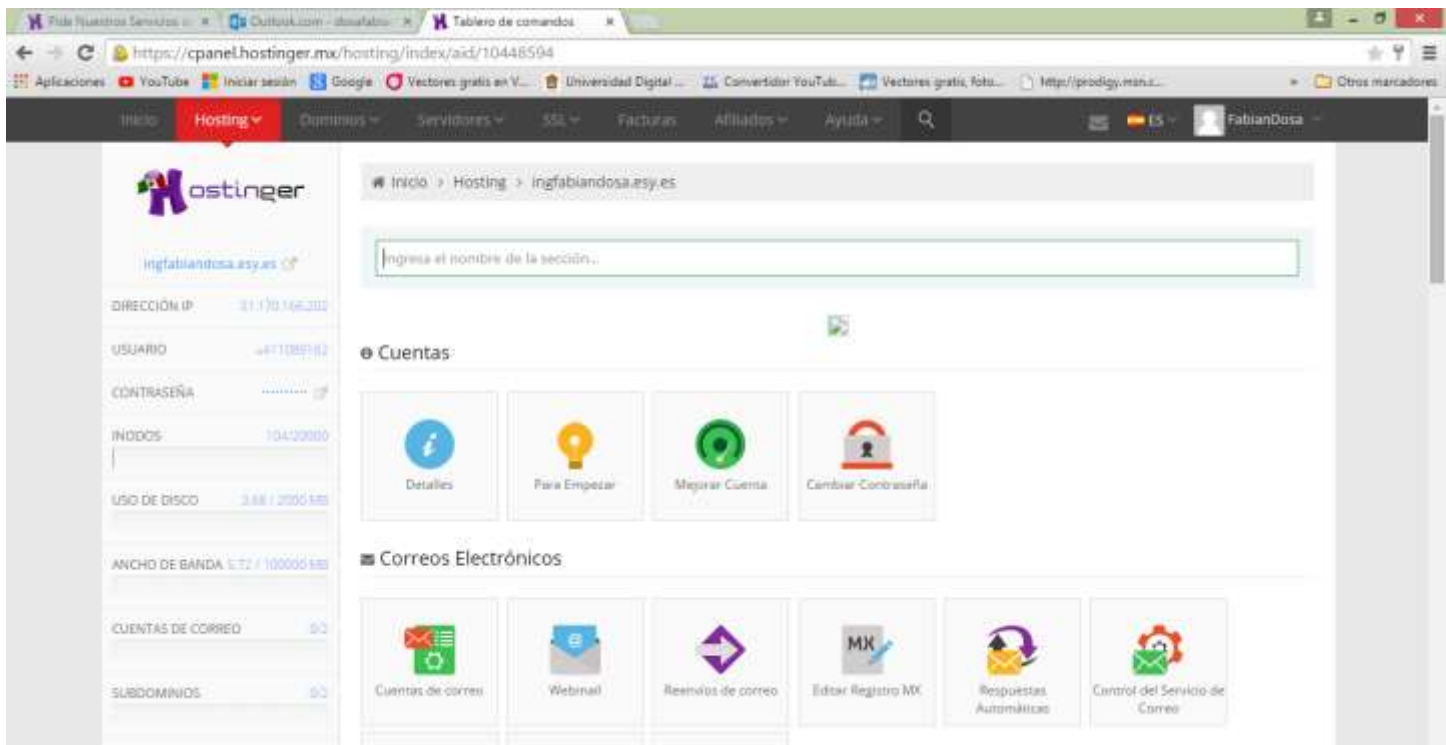

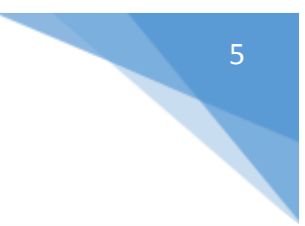

#### 7.- Ingresa al menú Hosting

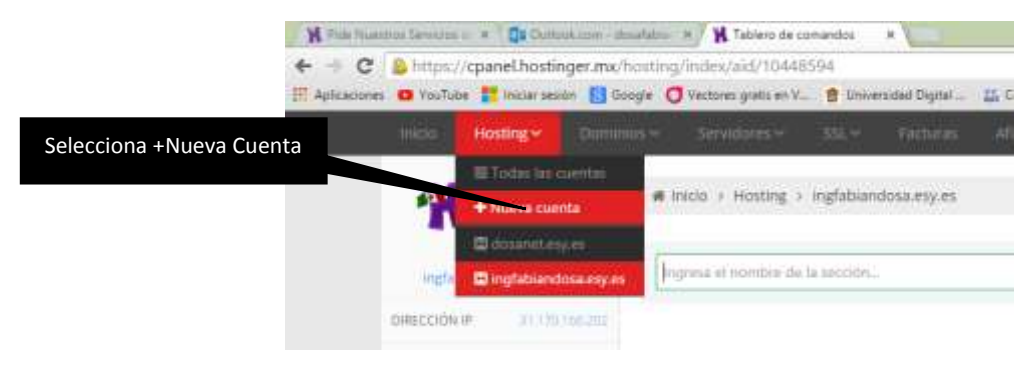

#### 8.- Seleccionamos GRATIS ORDENAR

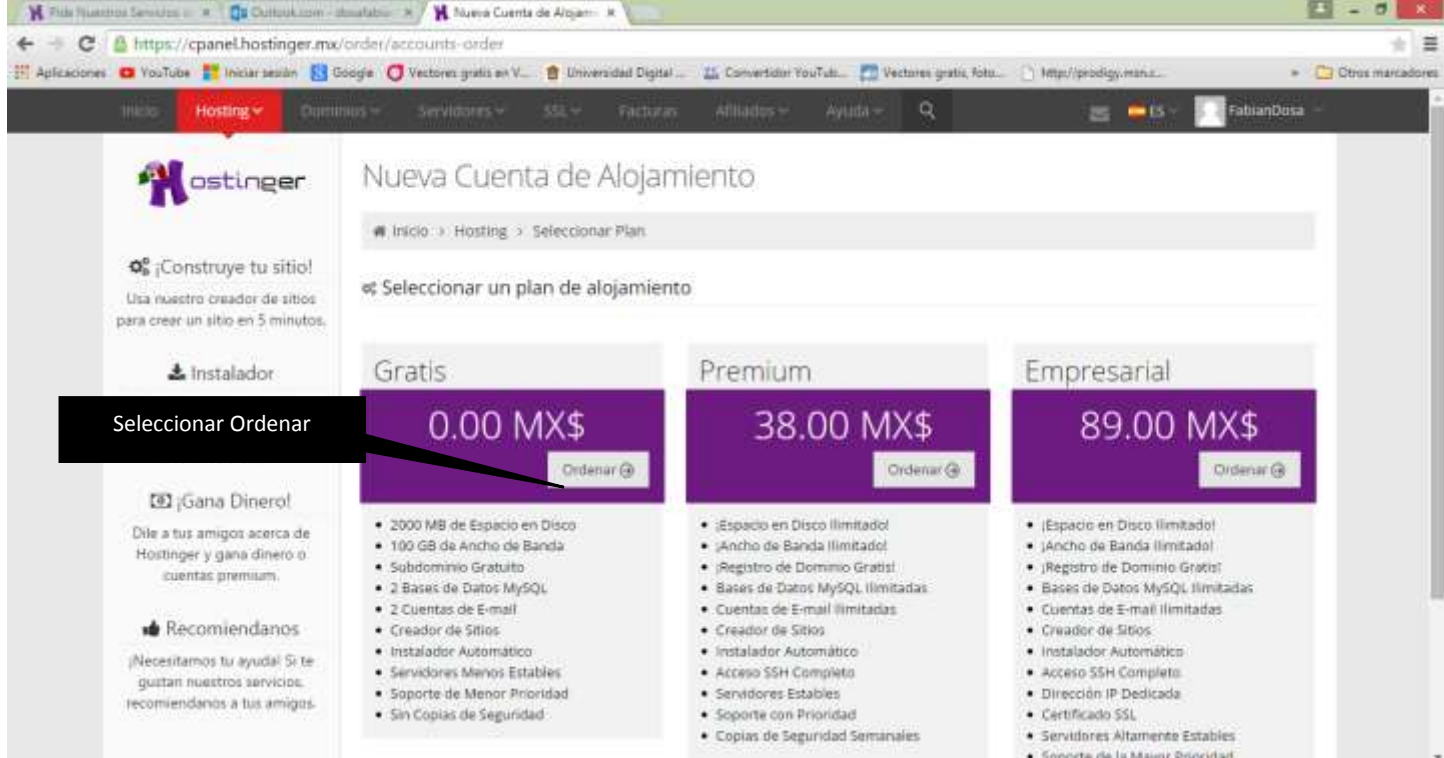

#### 9.- Creamos el sitio llenando el siguiente formulario

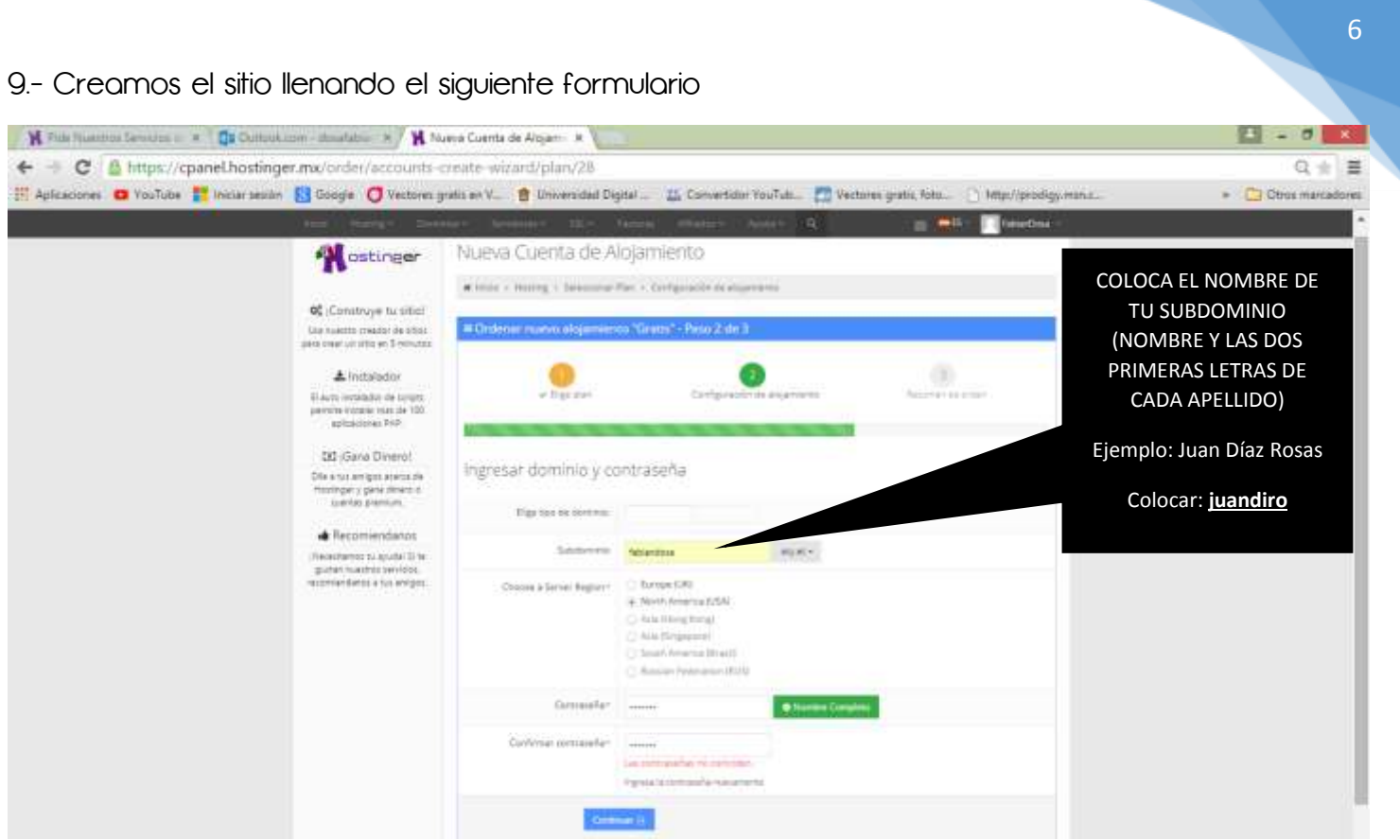

### 10.- LISTO!!!, tu subdominio fue registrado,

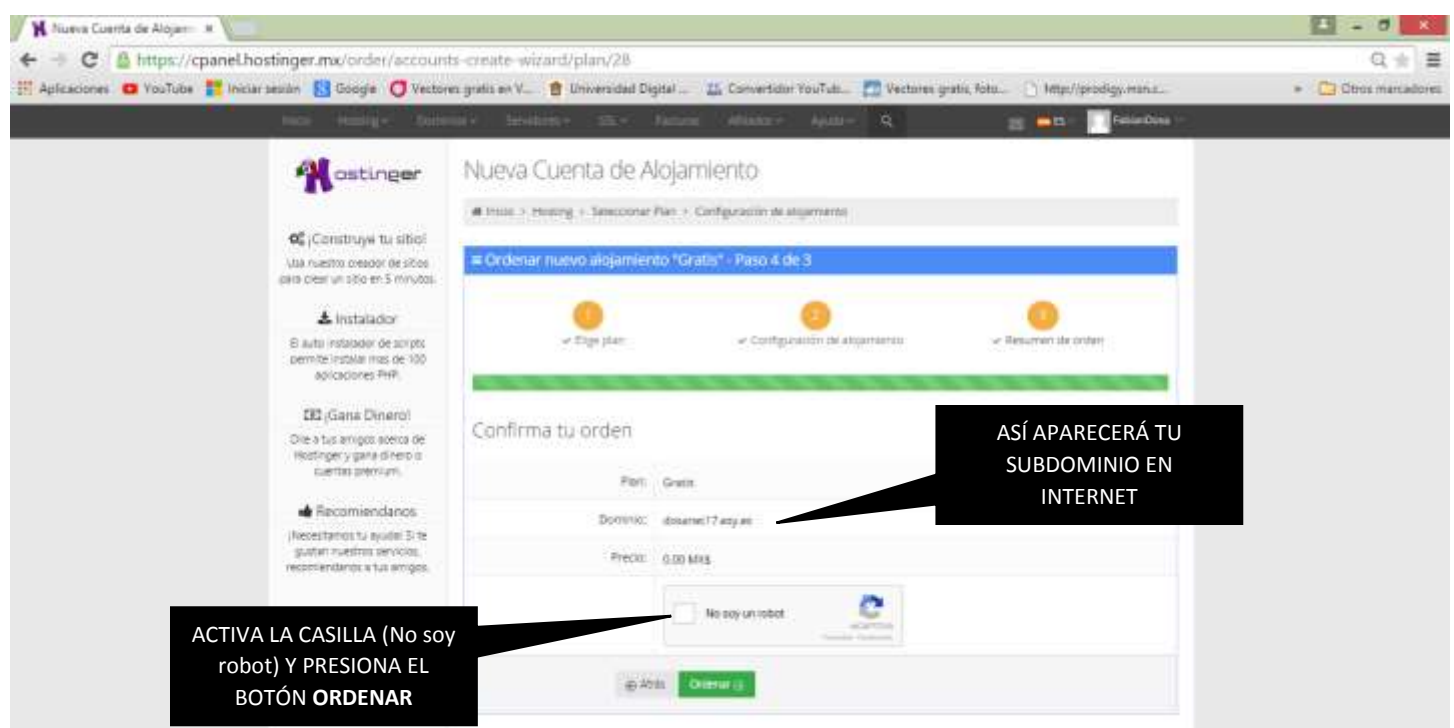

11.- Con un clic activa tu subdominio creado, y presiona el icono de administrar

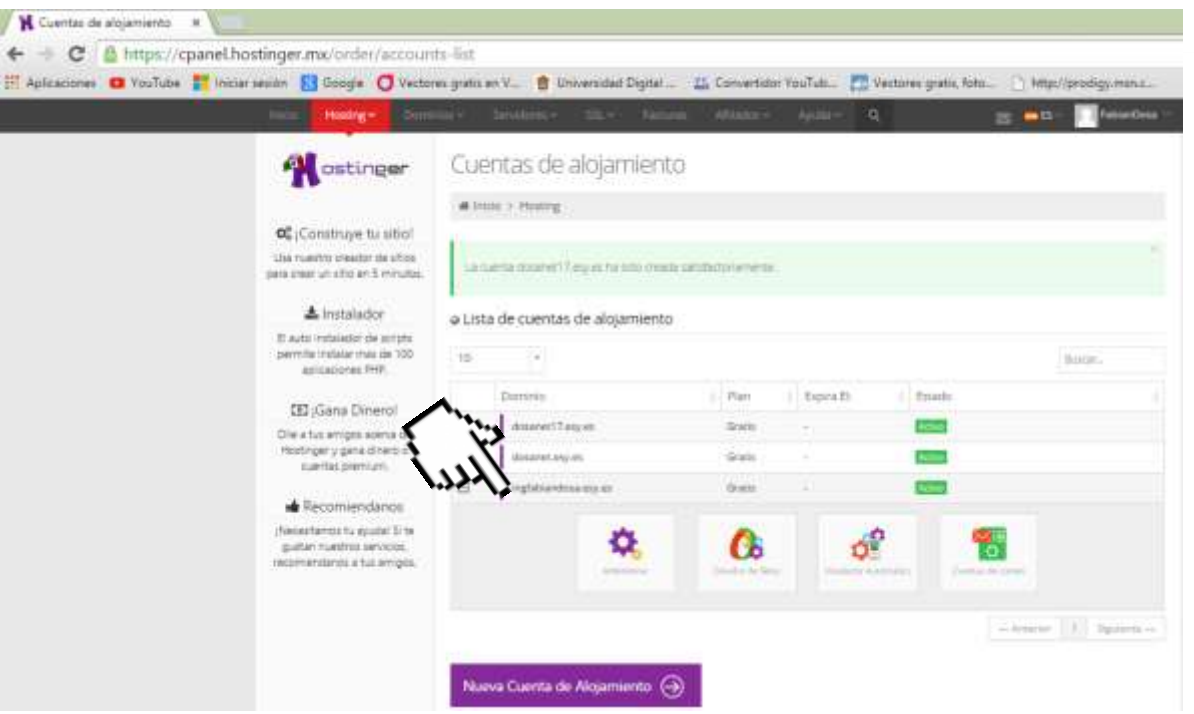

### PROCESO DE PUBLICACIÓN

12.- Al seleccionar el sitio creado, aparecerá el panel de opciones para poder publicar tu sitio.

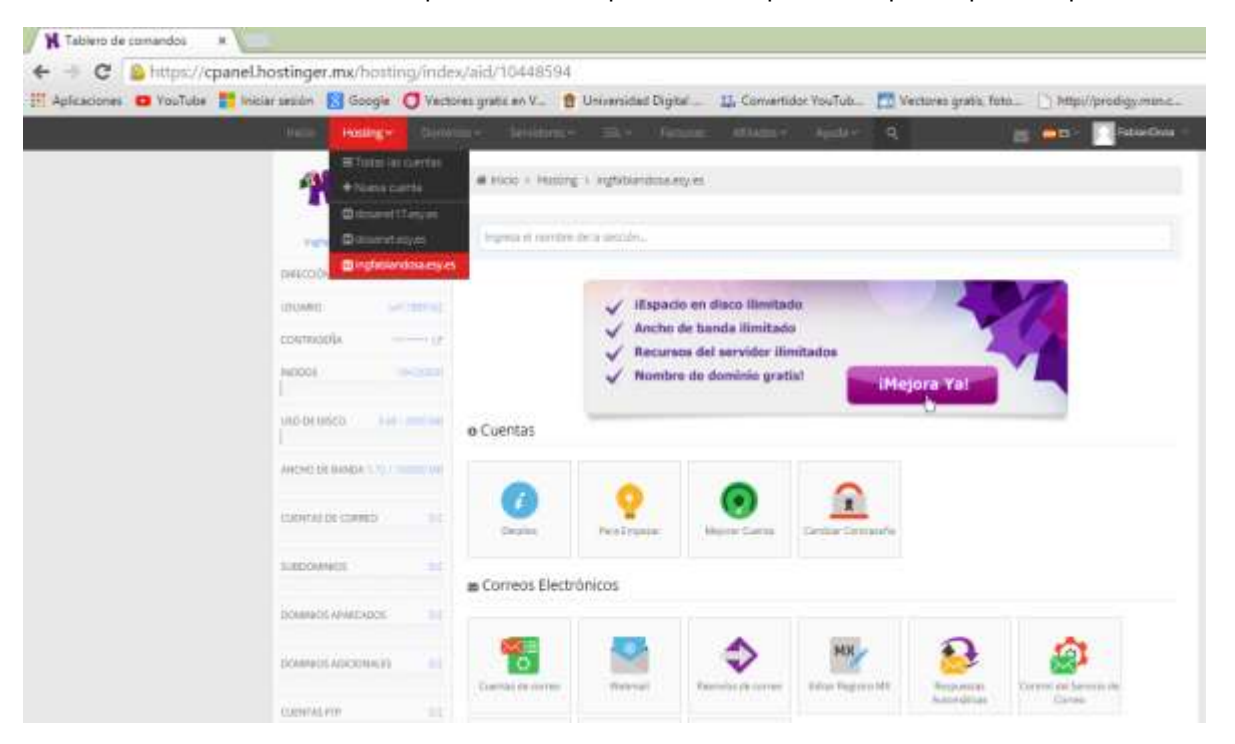

13.- Buscar en la parte inferior en la sección de **ARCHIVOS**, la opción **ADMINISTRADOR DE ARCHIVOS** 

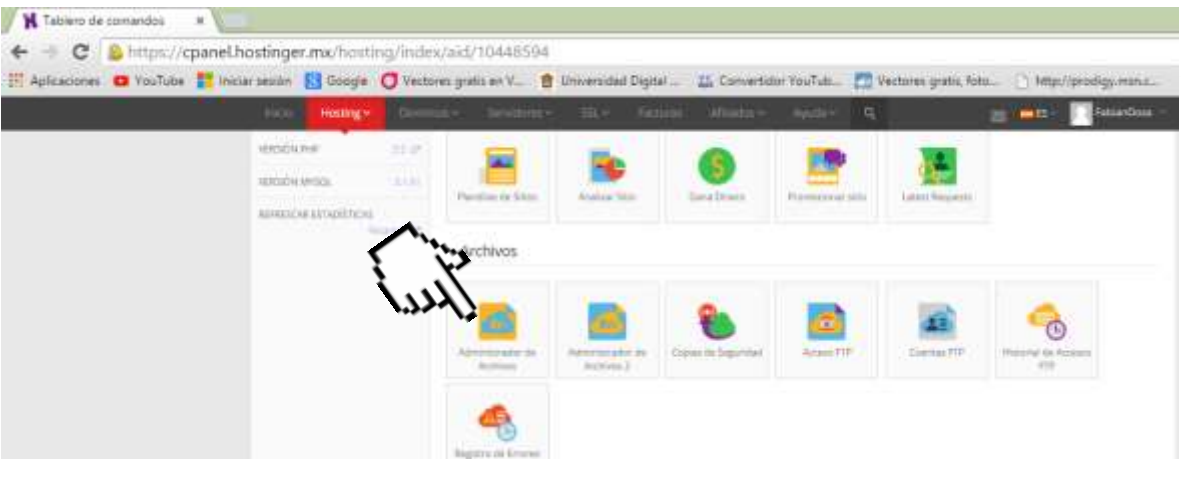

14.- Clic en la opción **ABRIR ADMINISTRADOR DE ARCHIVOS** 

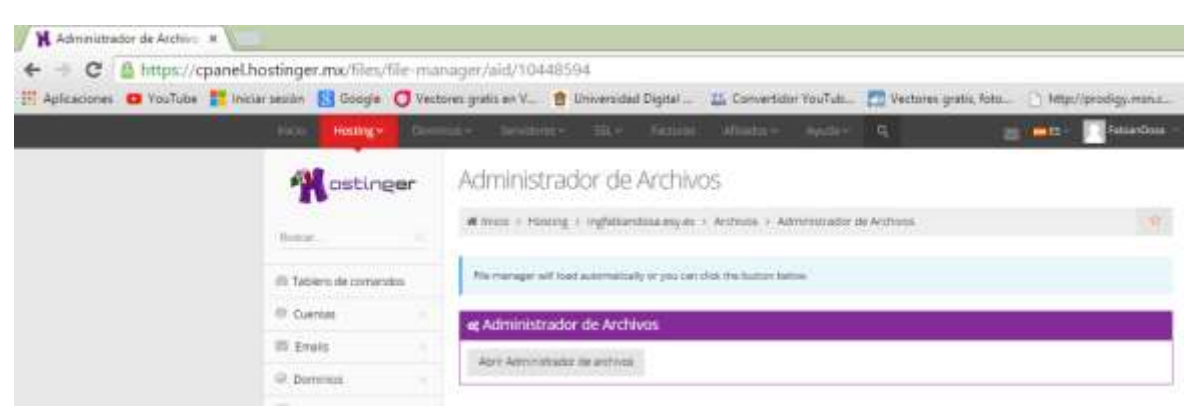

### PASOS FINALES

8

15.- Esta es la parte *final de tu publicación web* y la más importante, en esta deberás cargar todos los archivos que componen tu sitio web [EL CONTENIDO DE TU CARPETA WEB)

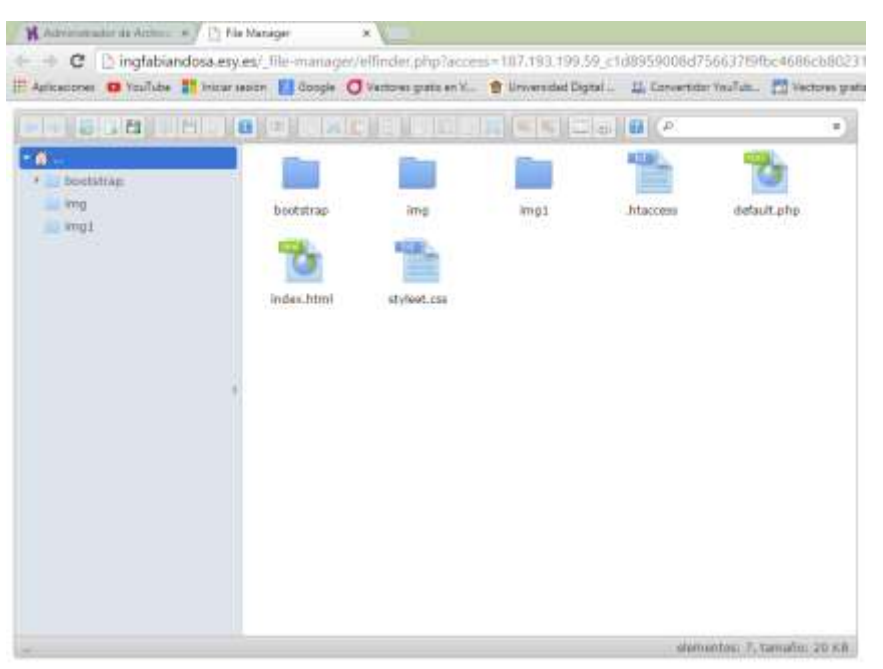

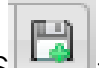

16.- CARGAR ARCHIVOS | permite subir todos los archivos .html, .css, imágenes, audios, ETC. que componen tu página web. (NO PERMITE CARGAR CARPETAS COMPLETAS SOLO ARCHIVOS INDIVIDUALES)

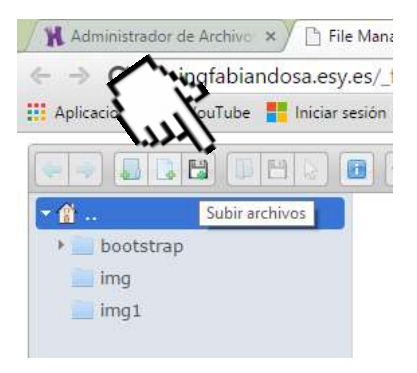

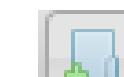

17.- CREAR CARPETAS : permite crear las carpetas que componen tu sitio web, debes crear las carpetas con los mismos nombres y después cargar los archivos que contiene cada una.

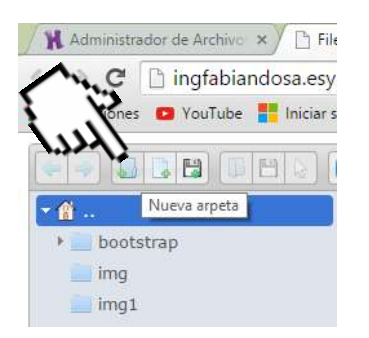

18.- AL FINALIZAR LA CARGA DE ARCHIVOS escribe el nombre de tu dominio en una nueva pestaña de tu navegador.

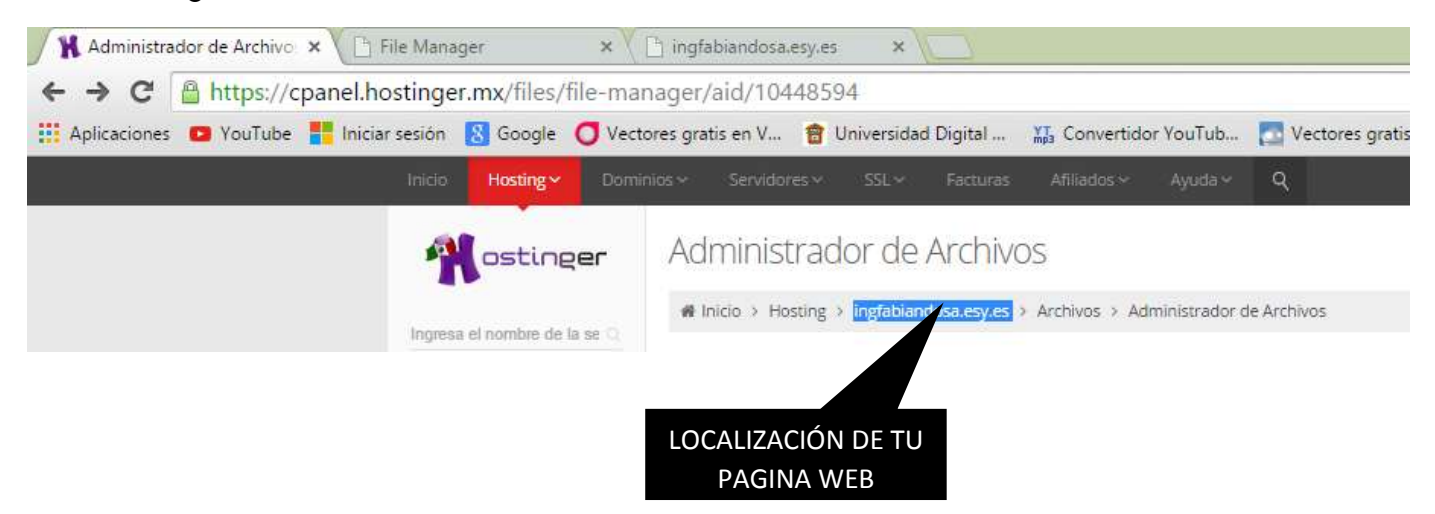

AL FINAL DE TODO ESTE PROCEDIMIENTO EL RESULTADO ES LA PUBLICACIÓN DE TU SITIO WEB EN INTERNET DE FORMA GRATUITA.

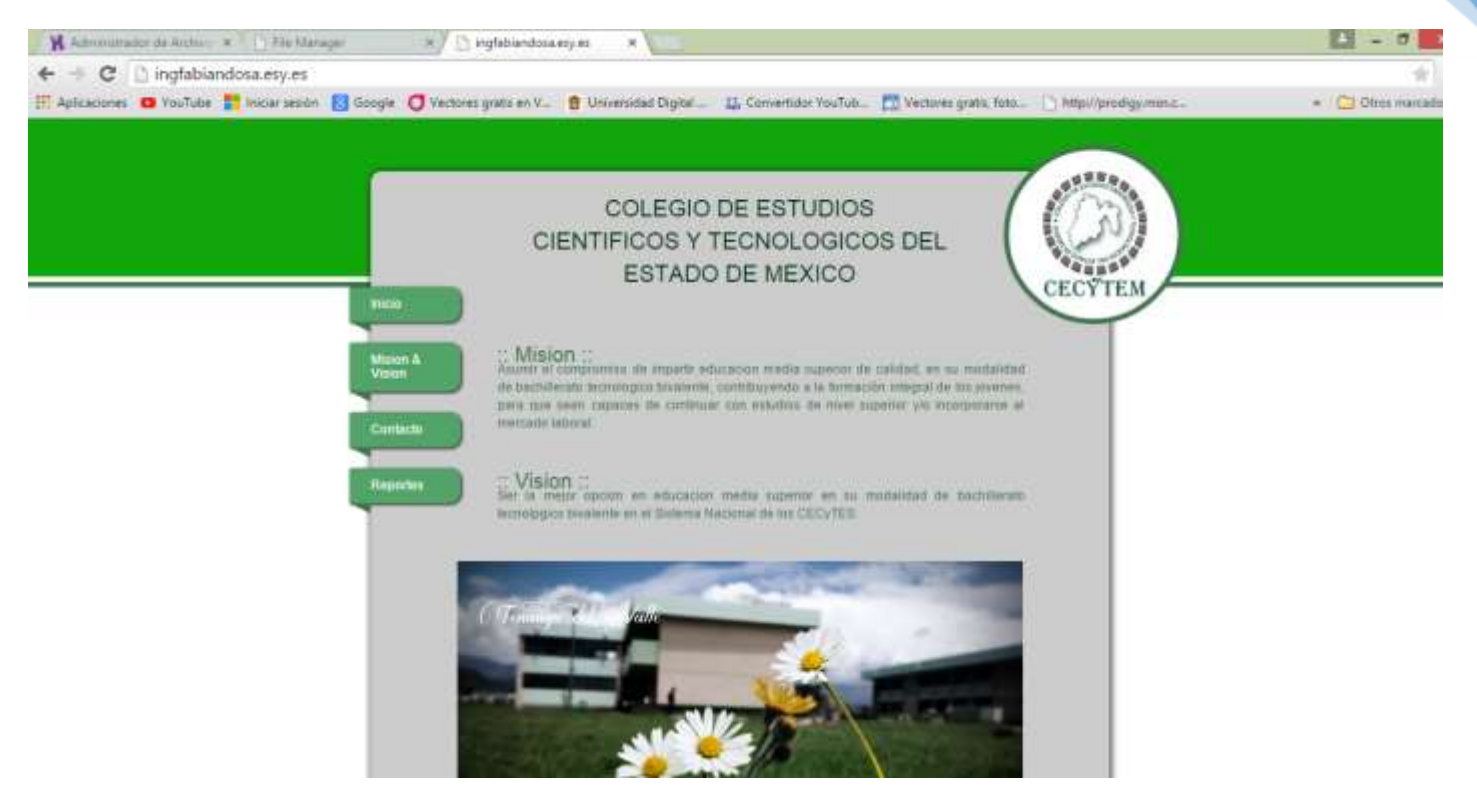

#### 11

## PROCESO DE EVALUACIÓN.

1.- Ingresa a<http://ingfabiandosa.jimdo.com/> e ingresa a tu apartado CECYTEC-Aplicaciones web

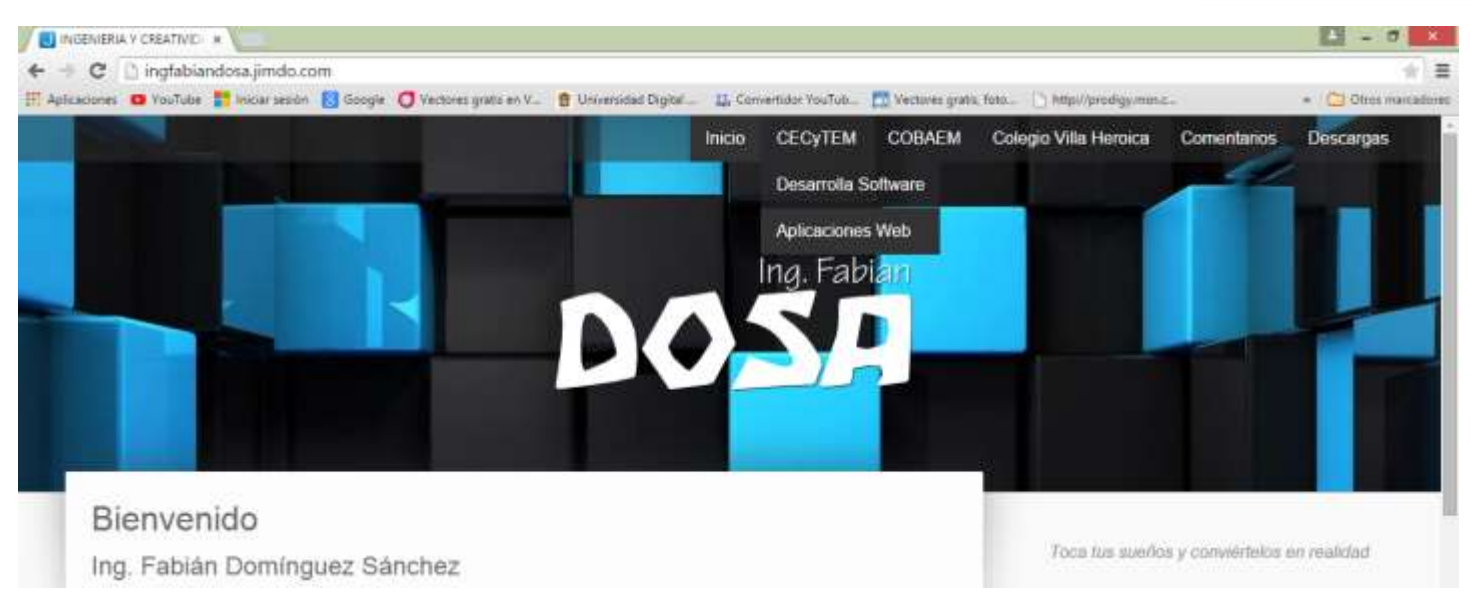

2.- Debes realizar tu comentario publicando tu nombre, grupo y pegar el link de tu sitio web (ESTE FORMULARIO SE ENCUENTRA EN LA PARTE INFERIOR).

Al finalizar debes dar clic en el botón ENVIAR

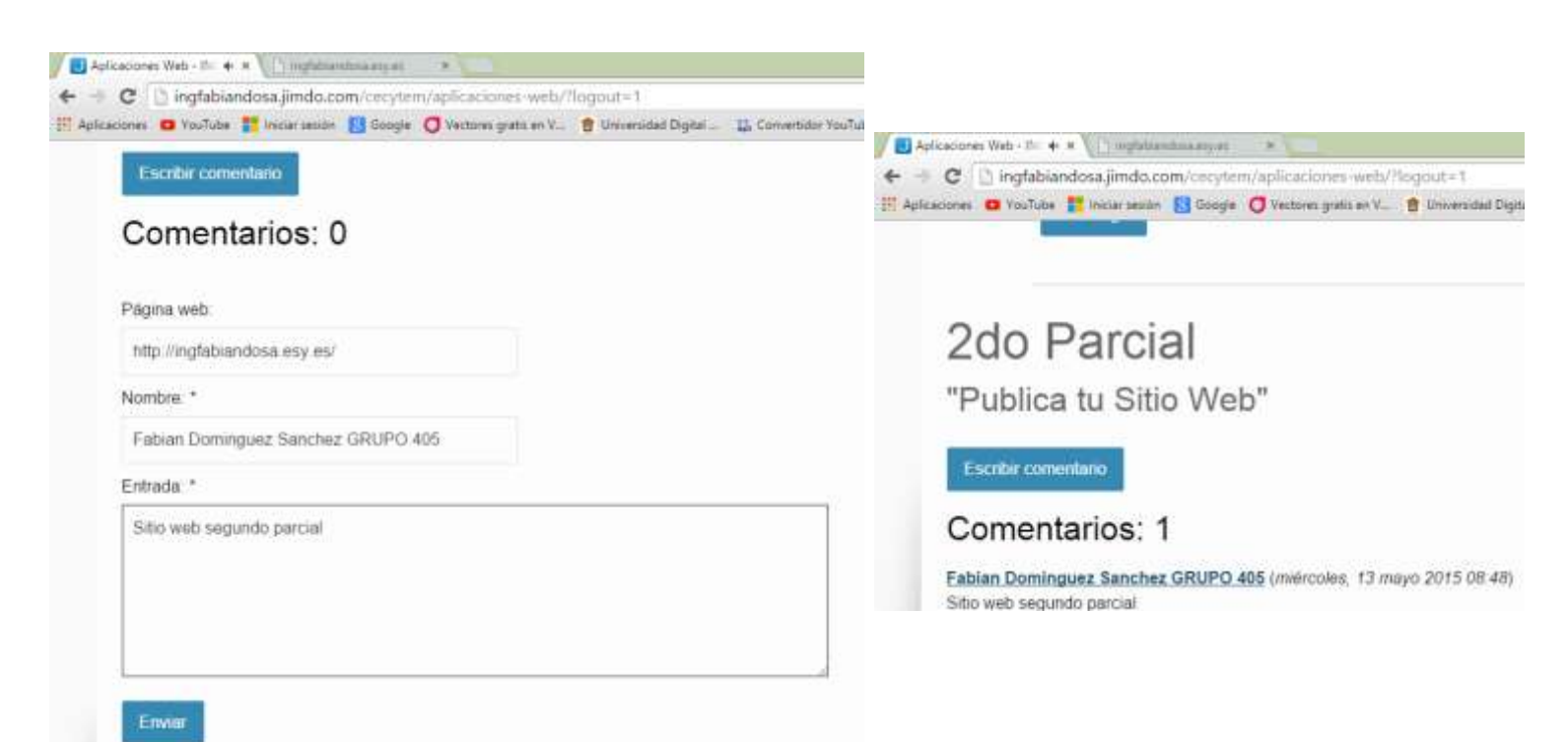

Fecha Límite de entrega: Lunes 18 de Mayo 2015 | 20:00 hrs